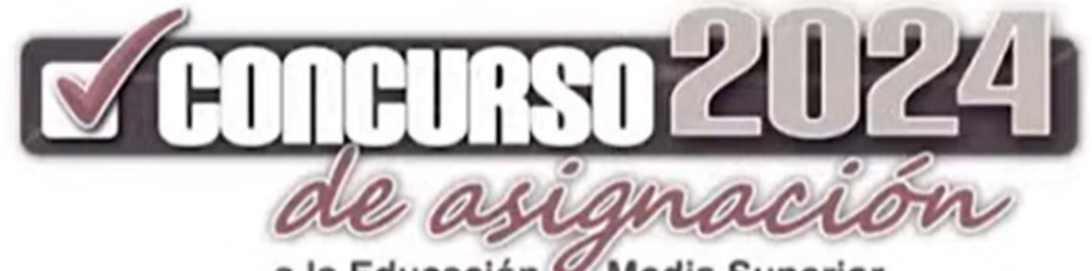

a la Educación Media Superior de la Zona Metropolitana de la Ciudad de México

# ESCUELA SECUNDARIA TECNICA No. 110 "MIGUEL OTHÓN DE MENDIZABAL"

# INSTITUCIONES PARTICIPANTES

- ➢ EL COLEGIO DE BACHILLERES (COLBACH)
- ➢ EL COLEGIO NACIONAL DE EDUCACIÓN PROFESIONAL TÉCNICA (CONALEP)
- ➢ LA DIRECCIÓN GENERAL DEL BACHILLERATO (DGB)
- ➢ LA DIRECCIÓN GENERAL DE EDUCACIÓN TECNOLÓGICA AGROPECUARIA Y CIENCIAS DEL MAR (DGETAyCM)
- ➢ LA DIRECCIÓN GENERAL DE EDUCACIÓN TECNOLÓGICA INDUSTRIAL Y DE SERVICIOS (DGETI)
- ➢ EL INSTITUTO POLITÉCNICO NACIONAL (IPN)
- ➢ LA SECRETARÍA DE EDUCACIÓN, CIENCIA, TECNOLOGÍA E INNOVACIÓN DEL GOBIERNO DEL ESTADO DE MÉXICO (SECTI)
- ➢ LA UNIVERSIDAD AUTÓNOMA DEL ESTADO DE MÉXICO (UAEM) y
- ➢ LA UNIVERSIDAD NACIONAL AUTÓNOMA DE MÉXICO (UNAM),

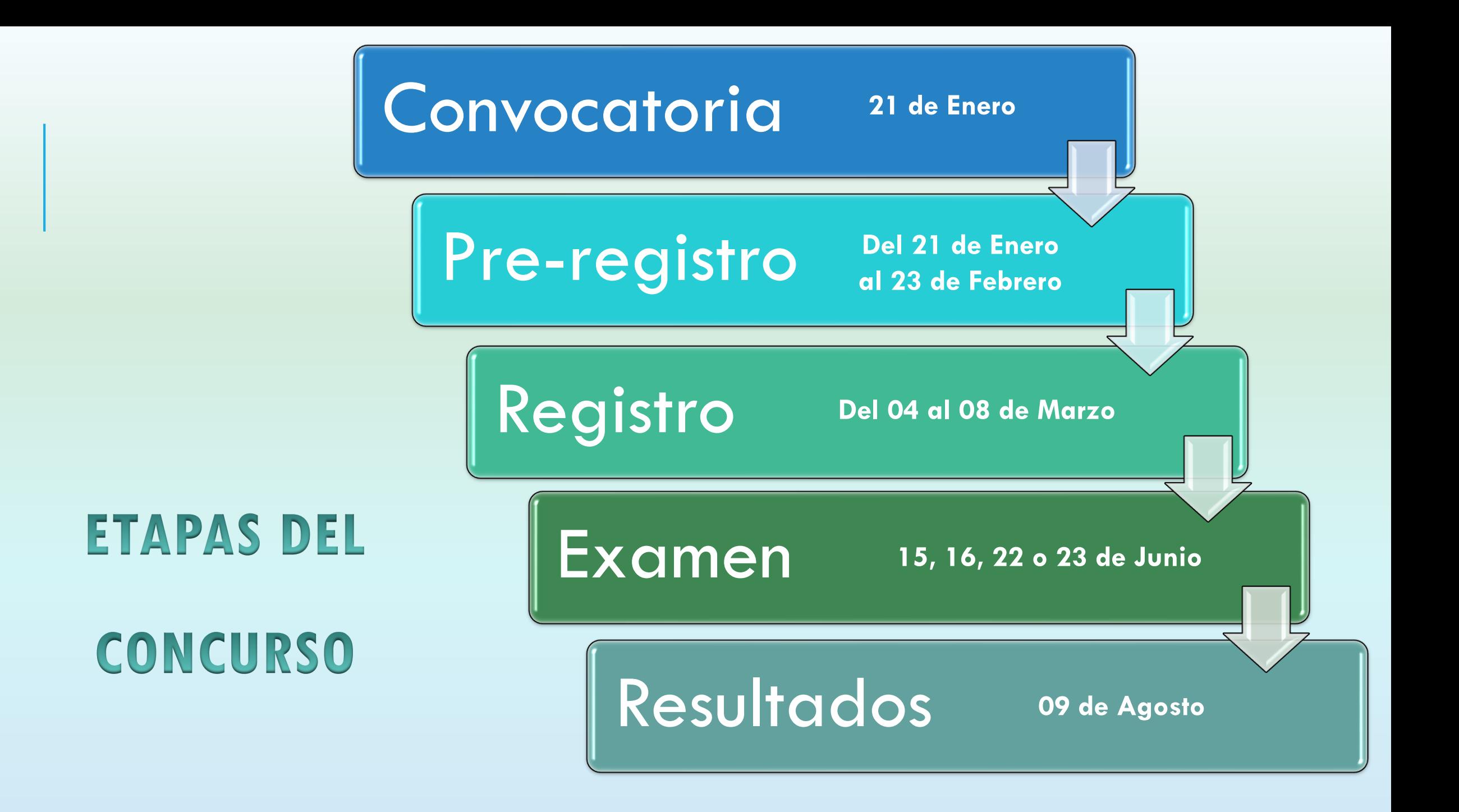

## PRE-REGISTRO DEL 21 DE ENERO AL 23 DE FEBRERO

### Trámite realizado vía internet

[\(www.comipems.org.mx\)](http://www.comipems.org.mx/)

❖Generar una cuenta de correo electrónico pre-registro.

❖Capturar y validar la información de la Solicitud de Registro.

❖Descargar e imprimir el formato para pago referenciado y realizar el depósito (\$410.00).

❖Contestar la encuesta de datos generales.

❖Capturar y validar la información del listado de opciones educativas solicitadas.

❖Elegir el centro de registro al que deberá acudir para formalizar su participación.

❖Integrar, validar y generar su expediente electrónico con todos los documentos anteriores.

❖Descargar e imprimir su comprobante de pre-registro.

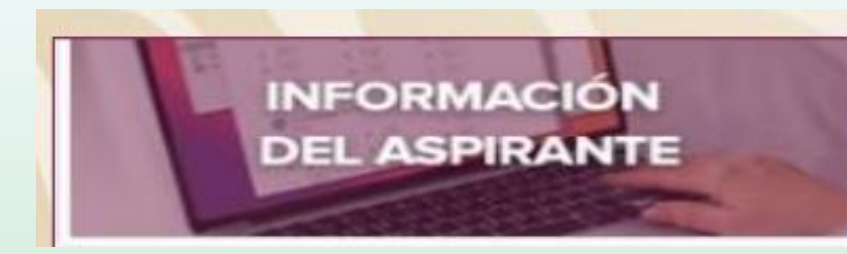

Captura tus datos personales y de contacto.

## **¿Qué datos necesitas?**

## ➢CURP

- ➢CCT Secundaria
- ➢Datos personales: dirección, teléfono, fecha de nacimiento, nombre y teléfonos de padres y una persona más
- ➢Promedio de Español y Matemáticas de 2°

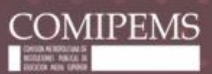

### **SISTEMA DE PRE-REGISTRO**

### **BIENVENIDO**

#### El periodo para realizar el pre-registro es del 21 DE ENERO al 23 DE FEBRERO de 2024.

#### Este trámite debe realizarse desde una computadora y además necesitas contar con:

- · Clave Única de Registro de Población (CURP)
- Clave de la escuela (CCT) donde estudias o estudiaste.
	- Si estás cursando la secundaria, la CCT se encuentra en tu REPORTE DE EVALUACIÓN o en una CONSTANCIA.
	- Si ya terminaste la secundaria, la CCT se encuentra en tu CERTIFICADO DE SECUNDARIA o CERTIFICADO DIGITAL DE SECUNDARIA.

#### Pasos del pre-registro.

Debes seguir y completar la siguiente secuencia para concluir tu trámite:

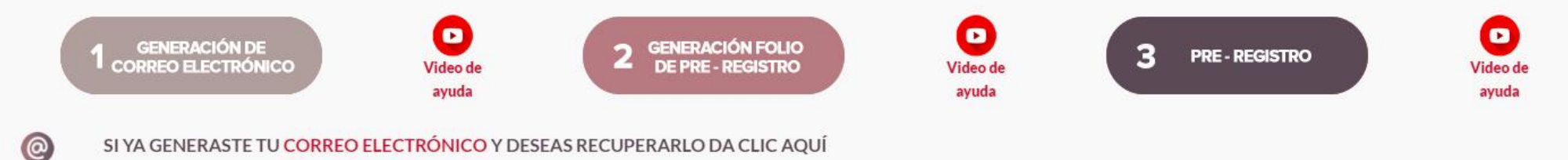

SI YA GENERASTE TU FOLIO DE PRE-REGISTRO Y DESEAS RECUPERARLO DA CLIC AQUÍ

#### $\Omega$ NOTA:

√ En caso de que desees realizar alguna modificación a tus datos, el Sistema te pedirá el Folio de Pre-Registro el cual te será enviado al correo que generaste para

- pre-registrarte. Para ingresar da clic aquí.
- √ No es necesario imprimir los documentos que se generan durante el pre-registro.

#### Toda la información del Concurso de Asignación 2024 la encuentras en: www.comipems.org.mx

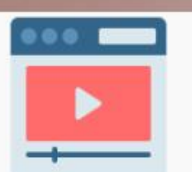

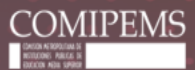

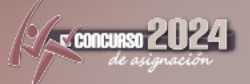

### GENERACIÓN DE CORREO ELECTRÓNICO COMIPEMS

Con la finalidad de que inicies tu Pre-registro debes generar un correo electrónico dentro del dominio de la Comipems, que será únicamente para los fines del Concurso de Asignación 2024.

Cada aspirante debe generar una sola cuenta de correo, por lo que es IMPORTANTE que se capture la información de manera correcta.

### $\Box$  Acepto la creación de correo electrónico del dominio de la Comipems.

Completa los datos que se te piden a continuación y sigue las instrucciones que el sistema te indique para poder pre-registrarte.

Todos los campos son obligatorios. No se aceptan letras acentuadas o caracteres especiales.

#### LOS DATOS QUE SE DEBEN INGRESAR SON DE QUIEN PARTICIPARÁ EN **EL CONCURSO**

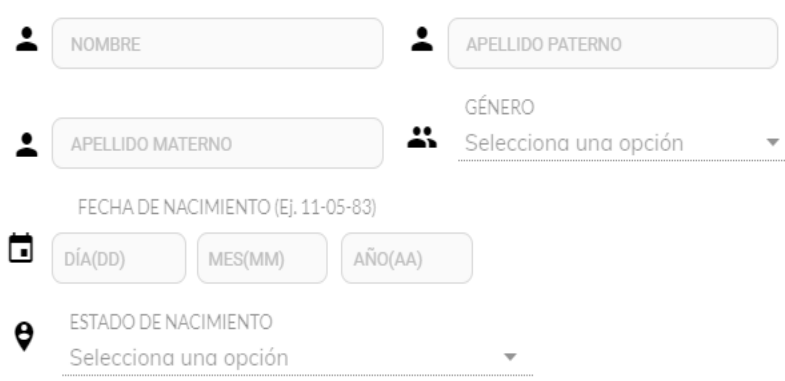

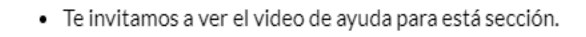

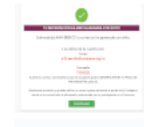

Correo Provisional

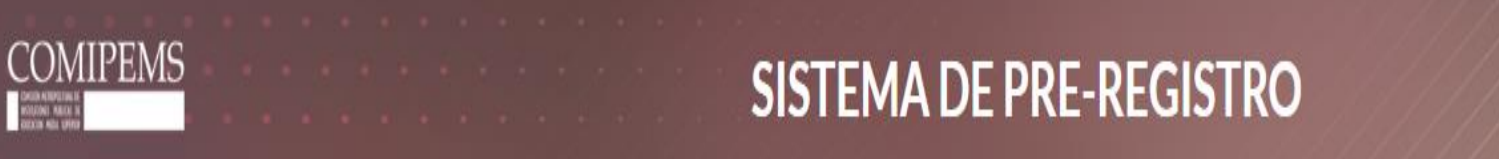

**KNUMI MED** 

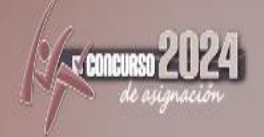

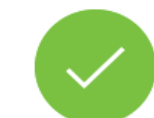

#### TU INFORMACIÓN HA SIDO GUARDADA CON ÉXITO

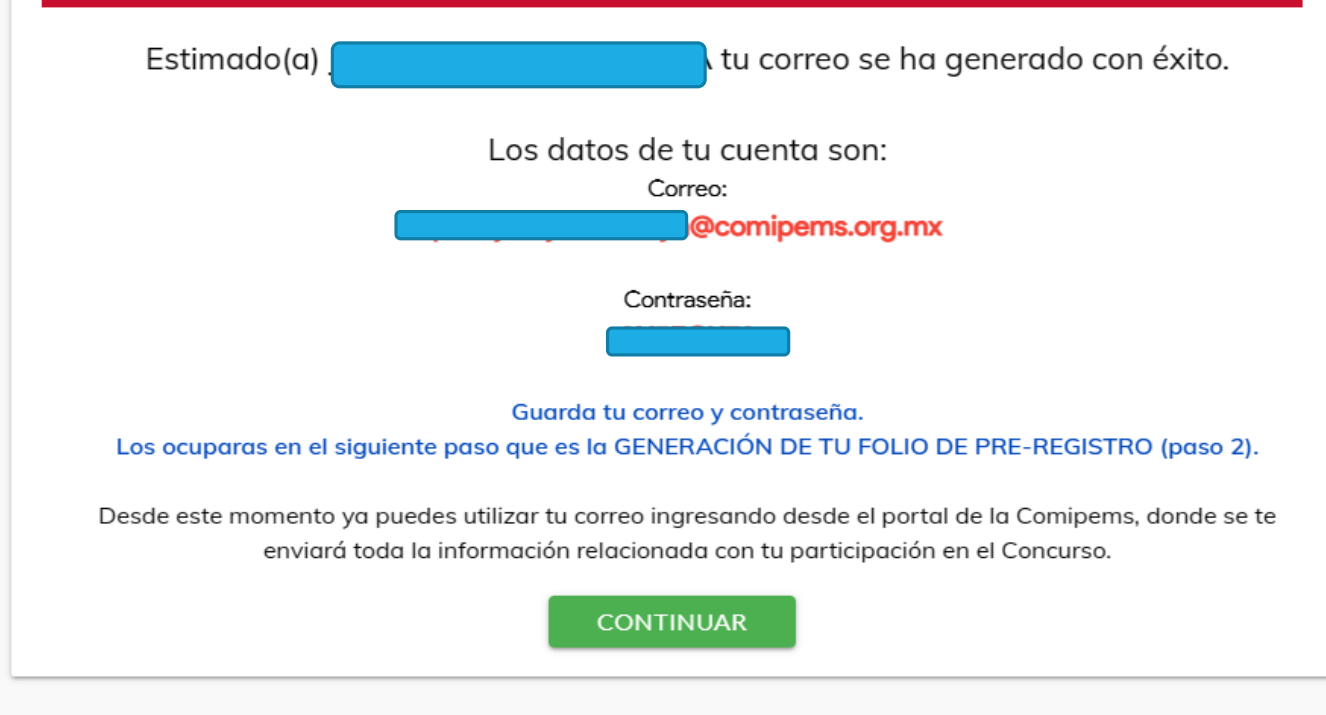

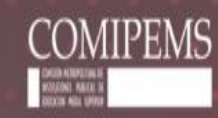

## **SISTEMA DE PRE-REGISTRO**

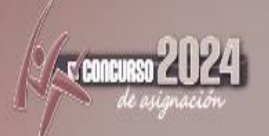

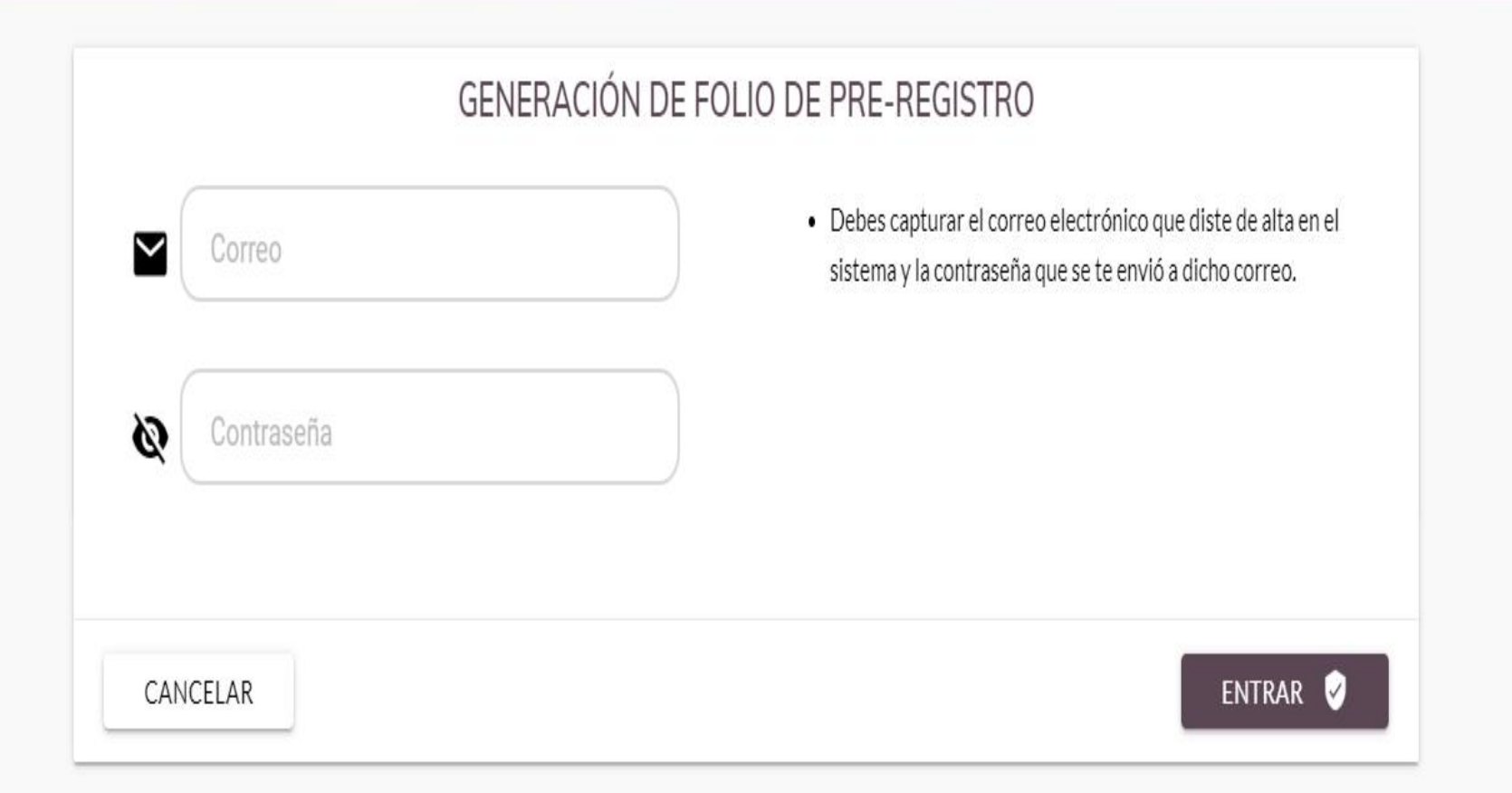

### **GENERACIÓN DE FOLIO DE PRE-REGISTRO**

Responde la siguiente pregunta para identificar el tipo de aspirante, conforme a la BASE 2 de la

CONVOCATORIA.

Para dar respuesta te sugerimos ver este video informativo.

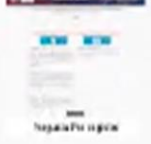

### ¿ Actualmente estás cursando el último grado de la educación

secundaria?

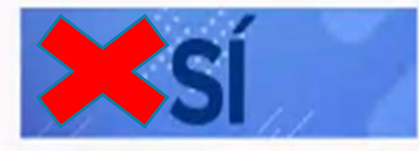

Aspirante Local. Persona que se registra en el concurso de asignación mientras está estudiando el tercer grado de educación secundaria en una escuela

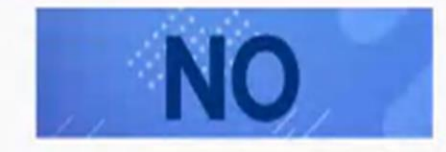

Aspirante Egresado. Persona que, cuando se registra al concurso de asignación, ya cuenta con su certificado de educación secundaria.

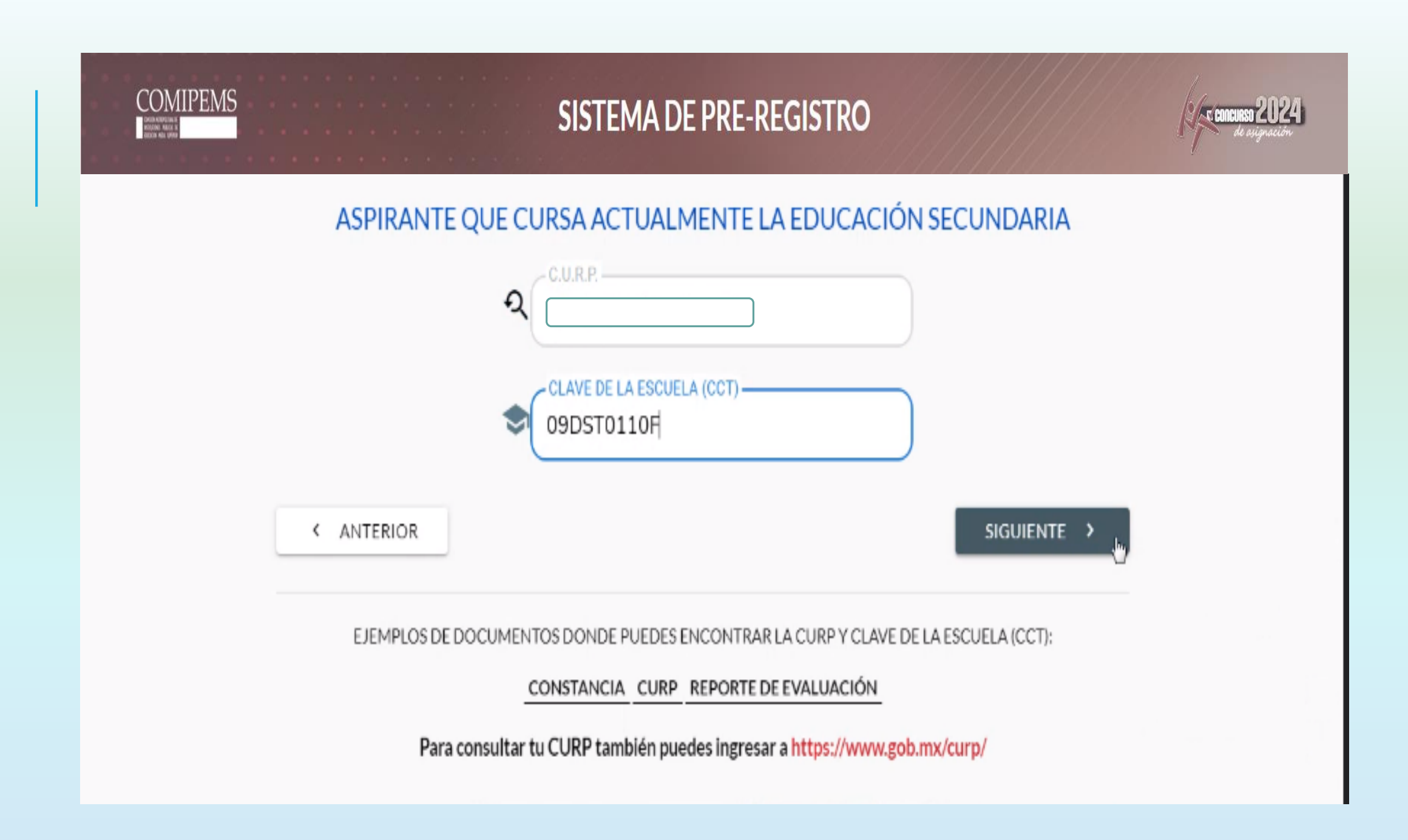

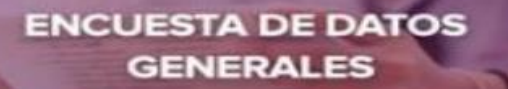

Contesta /actualiza la encuesta de datos generales. Es requisito indispensable que esté contestada en su totalidad para poder capturar o actualizar sus opciones educativas.

### **ENCUESTA DE DATOS GENERALES**

"Conforme a lo establecido en la fracción II Apartado A del artículo 6º de la Constitución Política de los Estados Unidos Mexicanos, en los artículos 68, 116 y 120 de la Ley General de Transparencia y Acceso a la Informaci Pública. y fracciones II. IX y XI del artículo 3.26.27.43.44.45.46 y 47 de la Ley General de Protección de Datos Personales en Posesión de los Sujetos Obligados, los datos personales recabados serán protegidos y se incorpo los Sistemas de Datos Personales de las instituciones que la integran. Serán utilizados únicamente para los propósitos del Concurso de Asignación, así como para fines estadísticos, de investigación y planeación (consulta e

#### ASPIRANTE: AVILA ROBLES ANGELIOUE FOLIO DE PRE-REGISTRO: L10000024

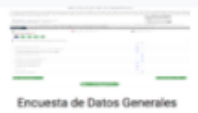

Por favor, contesta con veracidad esta encuesta de datos generales. La información que proporciones será manejada en forma confidencial y únicamente con fines de investigación educativa. Su contenido no tiene efecto alguno examen.

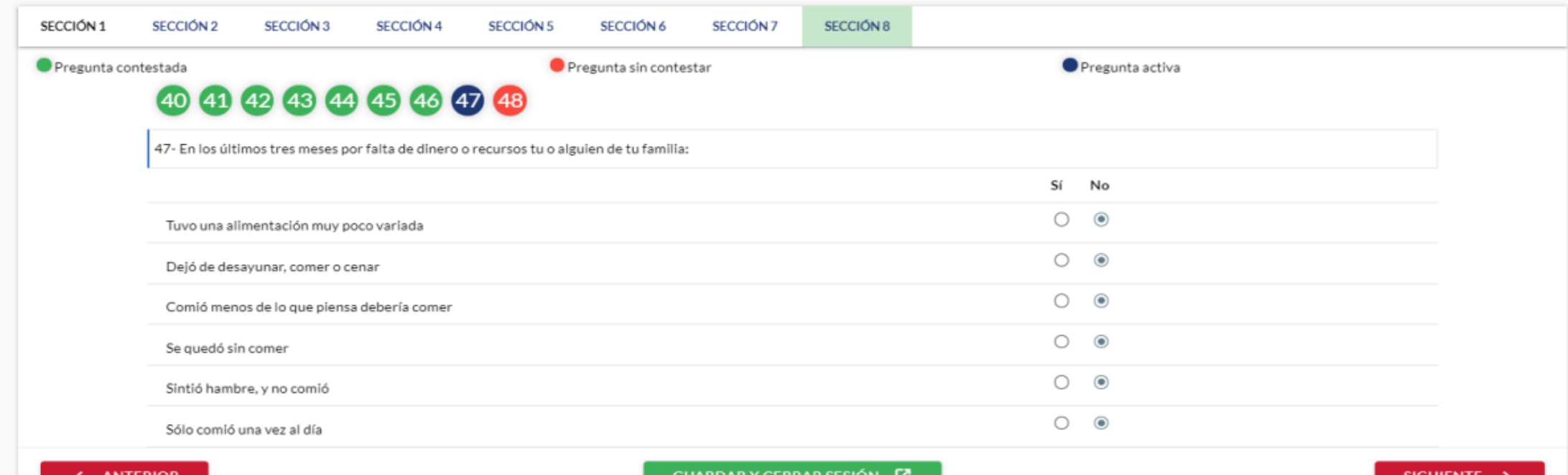

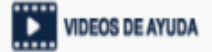

### **PRE-REGISTRO DE ASPIRANTES**

### **LISTADO DE OPCIONES**

- . Antes de capturar las opciones educativas es indispensable que LEAS DETENIDAMENTE EL INSTRUCTIVO donde se listan todos los planteles y especialidades (consultar página 67 a la 130), de los cuales podrás seleccionar tus p el consejo y asesoría de tus familiares y maestros de Orientación educativa y/o formación Cívica y Ética.
- · Para la selección de tus preferencias considera lo siguiente:
	- o Anota sólo las opciones en las que estés dispuesto a inscribirte y ordénalas de mayor a menor grado de preferencia (considera las recomendaciones de las páginas 28 a la 30 del Instructivo).
	- o Para aumentar la probabilidad de ser asignado en alguna opción, anota el mayor número de opciones de tu preferencia.
	- o Recuerda que nadie puede obligarte a seleccionar un número mínimo de opciones, sin embargo, por los resultados de los concursos anteriores te recomendamos que sean más de 10.
	- o En el directorio de opciones educativas (capítulo II del Instructivo) las de alta demanda se indican mediante una pantalla gris y un número que indica la proporción de solicitantes para cada lugar disponible.

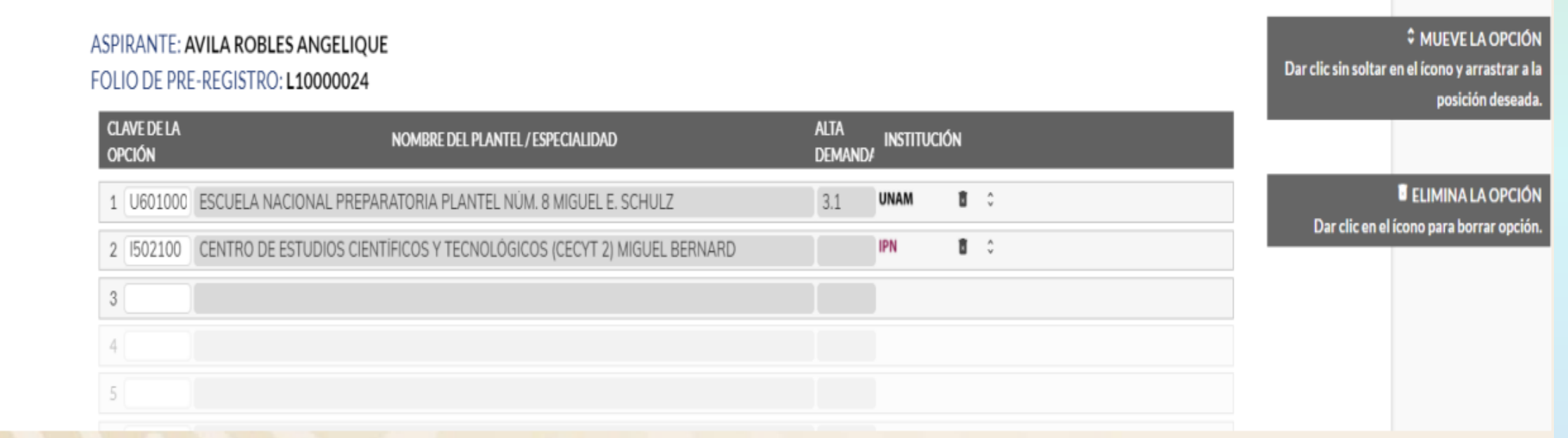

# TOMAR EN CUENTA

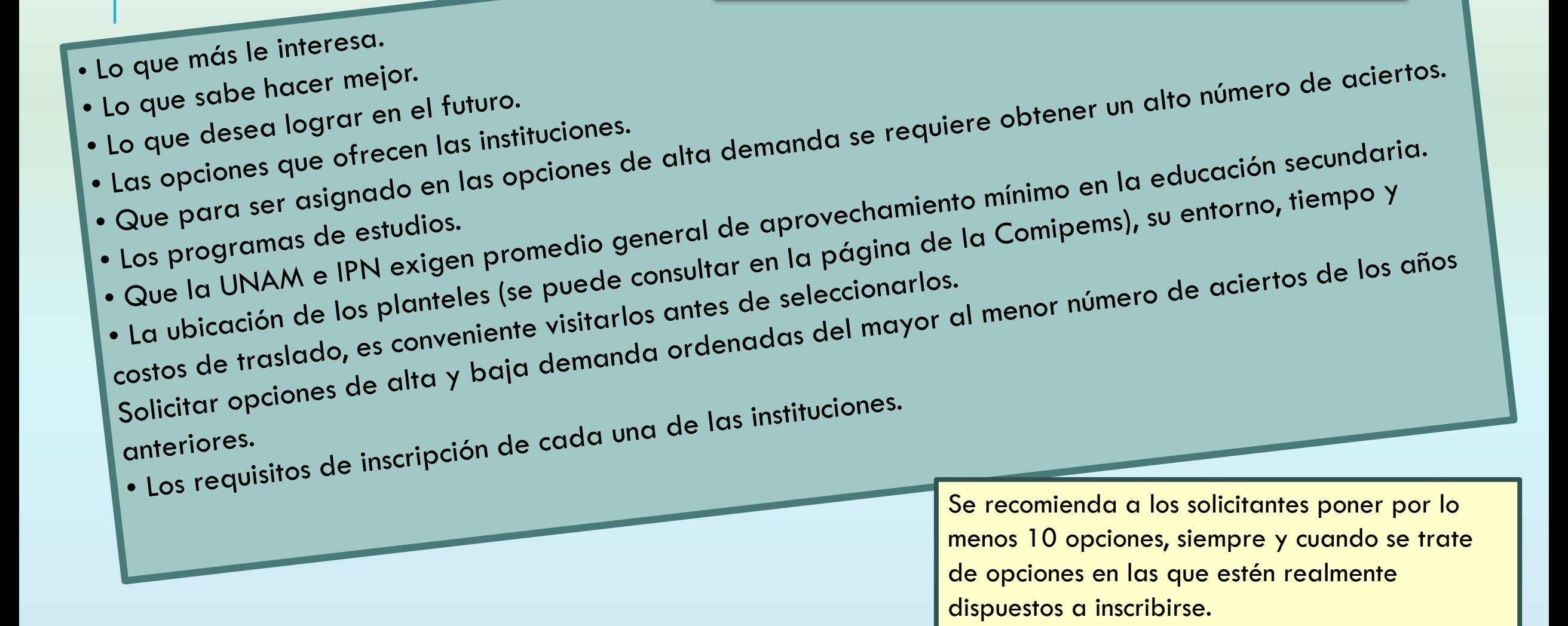

# REGISTRO Del 04 al 08 de Marzo

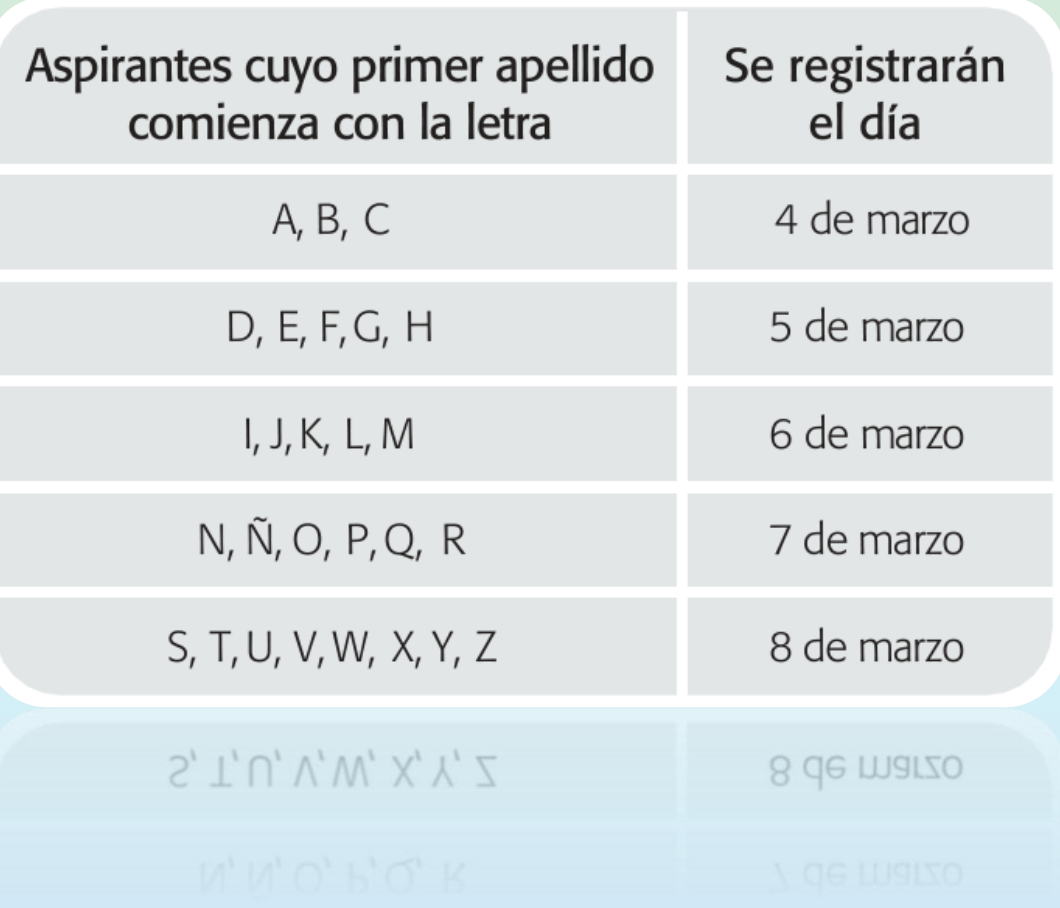

Acudir **personalmente** en la fecha y horario asignado.

- 1. Entregar su comprobante de pre-registro y validar su información en las ventanillas o mesas de atención.
- 2. Te toman la fotografía.
- 3. Recibir el Comprobante-credencial.

Al concluir su registro, los aspirantes podrán descargar la guía de examen (la del Ceneval o la de la UNAM, según corresponda) y su expediente electrónico certificado estará disponible para su descarga a partir del 25 de marzo. Ambas descargas se realizarán en: www.comipems.org.mx.

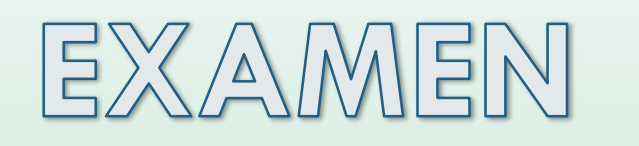

15, 16, 22 o 23 de Junio

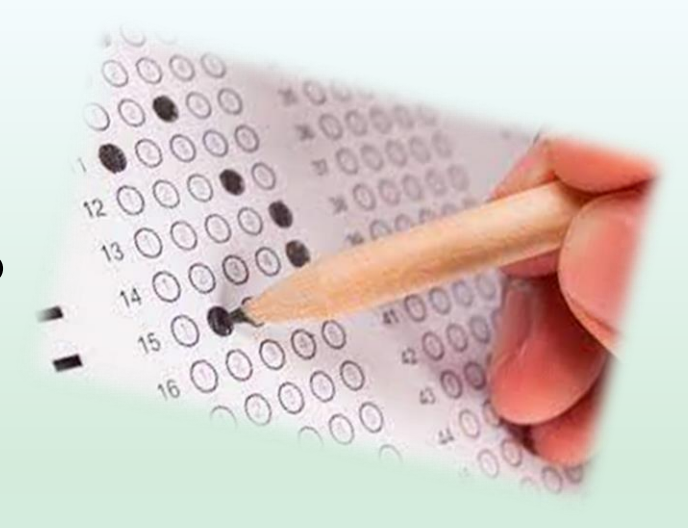

Para resolver el examen el aspirante dispondrá de un máximo de tres horas efectiva.

Deberán llevar únicamente lápiz del número 2 1⁄2, goma y sacapuntas; **no se permitirá introducir ningún otro tipo de objetos como: mochilas, fólderes, calculadoras, celulares, dispositivos electrónicos, etc. El uso de celular o dispositivos electrónicos durante el examen es motivo de cancelación.**

# RESULTADO

**FOLIO DE REGISTRO:** 

**RESULTADO** 

**SUI** 

**SUP** 

PLANTEL ASIGNADO **BOOS PLANTEL 5 "SATÉLITE"** 

REFERIENCIA

**SULTADO DE ASIGNACIÓ**L

**PROL Ezequiel A. Chávez s/n esq. Circulo Museos** 

**OPCIÓN** 

**U600000** 

**U600001** 

PUNTAJE OBTENIDO EN EL EXAMEN: 75

INSTITUCIÓN DE ASIGNACIÓN: **ASI (ASIGNA** 

000222333

**PUNTAIF** 

MÍNIMO

**PUNTAIE** 

**MÁXIMO** 

RESULTADO DEL CONCURSO: **ASI (ASIGNADO EN LA OPCIÓN SEÑALADA)**<br>INSTITUCIÓN DE ASIGNACIÓN: **COBALCU** 

*EDIMIENTOS*<br>SITOS DE INGENISCO

**EXPLICACIÓN** 

EL PUNTAJE OBTENIDO EN EL EXAMEN, ES MENOR AL<br>PUNTAJE MÍNIMO REQUERIDO EN LA OPCIÓN EDUCAT

EL PUNTAJE OBTENIDO EN EL EXAMEN, ES MENOR AL<br>PUNTAJE MÍNIMO REQUERIDO EN LA OPCIÓN EDUCATIVA

• Los aspirantes podrán consultar su resultado a partir del viernes 09 de agosto del año en curso en la páginas de internet:

### • **www.comipems.org.mx**

para lo cual requieren su número de FOLIO y su CURP. • Asimismo, COMIPEMS podrá enviar el resultado obtenido a cada aspirante, vía correo electrónico a la cuenta generada por el aspirante en el pre-registro.

- La Gaceta Electrónica de Resultados incluirá el *número de aciertos* que logró cada aspirante en el examen, así como la *opción educativa que le fue asignada* en el concurso.
- En caso de que el aspirante no haya obtenido un lugar en el concurso, se indicará la causa.

## **CLAVES DE RESULTADO DEL CONCURSO**

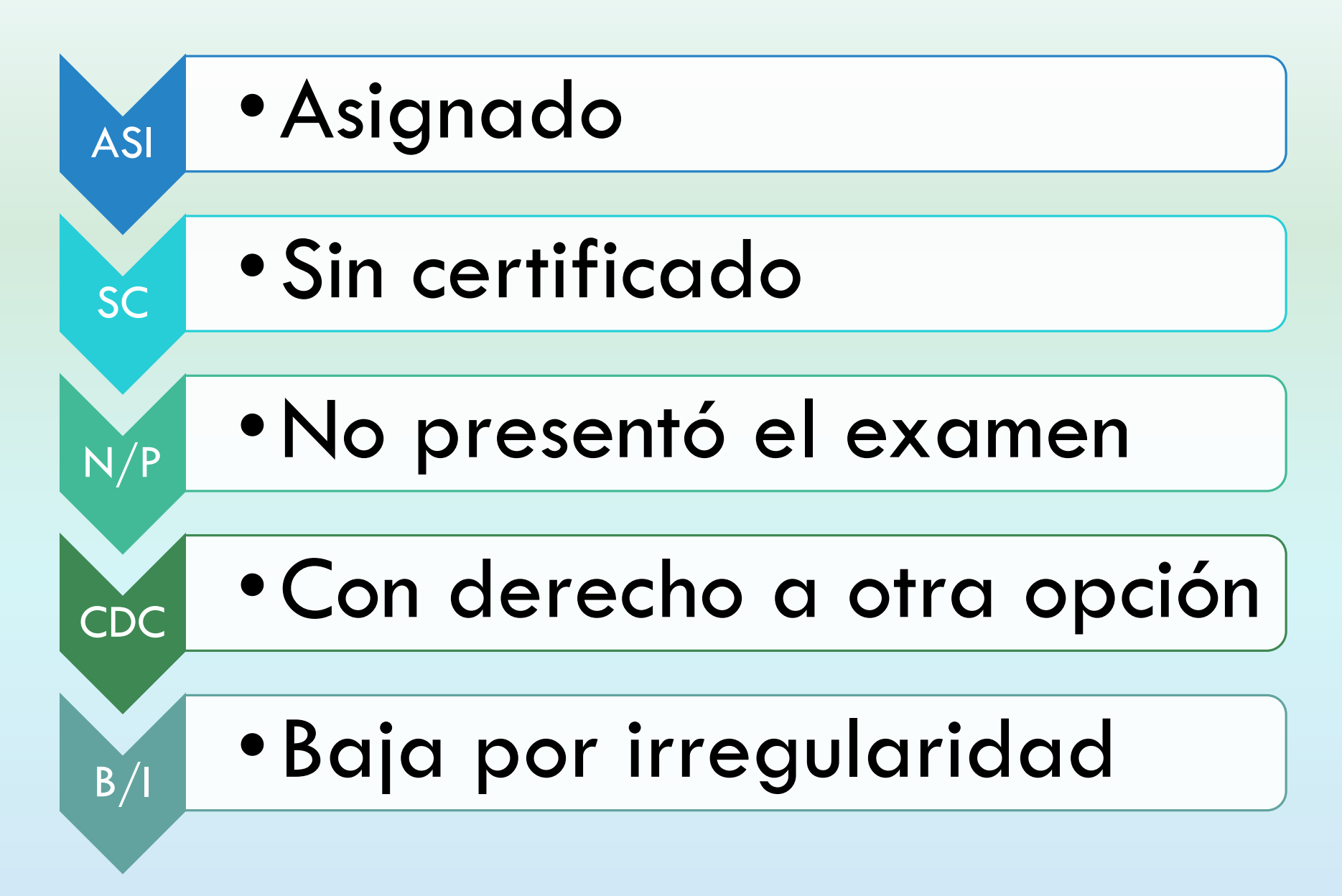

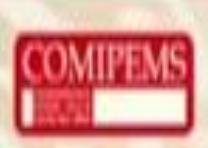

### **CONSULTA DE LOS MATERIALES**

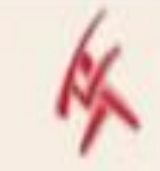

# Si tienes dudas, consulta el instructivo.

**Concurso:** Instructivo, triptico, carta a los padres, etc.

Los aspirantes tienen la descargarios œ directamente página de la COMIPEMS.

ESTE MATERIAL ESTARÁ DISPONIBLE EN ELECTRÓNICO

En él puedes consultar toda la información del concurso así como las opciones educativas.

# Profra.Norma Patrícia Catalán Bárcenas